# **Patient Information OpenNotes and Lab Results**

The Information Blocking regulation of the 21st Century CURES Act requires providers, health information exchanges and networks, and health IT developers to not engage in "information blocking." This FAQ provides information about how UMMS is complying with this new Federal Law and what it means to you.

## **DO PATIENTS HAVE ACCESS TO THEIR MEDICAL RECORDS AT UMMS?**

UMMS patients have had access to their entire medical record by requesting a copy of their medical records. In 2020, UMMS fulfilled more than 93,000 requests for medical records. Since 2016, almost all UMMS test results have been automatically released to patients via MyPortfolio. Since 2016, ambulatory practitioners have been able to share their notes via MyPortfolio.

After April 1, 2021, notes in all care settings across UMMS will be shared with patients via the MyPortfolio portal. In rare circumstances, your health care provider could choose not to share a particular note to prevent harm to you, or another person, or to protect your privacy. We encourage you to talk with your health care provider about this.

## **WHAT IS AN OPEN NOTE?**

After a clinician has provided health care, they write notes that summarize important healthcare information about you. These notes become a part of your medical record, and when the note is shared with you, it becomes an "**open note.**"

## **HOW CAN I GET THE MOST OUT OF MY NOTES?**

Read your notes. These notes may remind you about important plans, ranging from medications to tests, or simply what you and your provider agreed on for next steps.

If there are terms you don't understand, you might try to look them up, or ask your provider for reliable websites or other resources that will help you learn more. A good resource to start with is the list of [Common Abbreviations on MedlinePlus.](https://medlineplus.gov/appendixb.html)

#### **WHY SHOULD I READ MY OPEN NOTES? WHAT EVIDENCE SHOWS THAT IT HELPS?**

Research shows that most people remember less than half of what they discussed with their healthcare professionals. To make sure you don't miss important information, open notes gives you the opportunity to review the details of your visit or hospital care at any time.

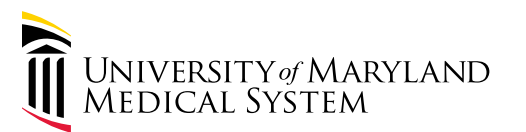

### **WHY CAN'T I FIND MY NOTES, OR A SPECIFIC NOTE THAT I EXPECTED TO SEE?**

Possible reasons include:

- You may need help finding the note within your electronic record.
- The note may not be ready. To give you the most accurate information, notes are released only after they are completed and when applicable, reviewed and signed by the supervising attending physician.
- Your health care professional may have chosen not to share this particular note to prevent harm to you, another person, or to protect your privacy.

#### **WHAT SHOULD I DO IF I FIND AN ERROR IN MY NOTE?**

If it's serious—something that could affect your care urgently—contact the office or the hospital of the health care provider who wrote the note. For other mistakes or inaccuracies, bring them to your health care team's attention, particularly if you think correcting the note will affect your current or future care. The health care provider's office or hospital will have a process for helping to ensure accuracy.

#### **WILL TEST RESULTS BE SHARED WITH ME VIA MYPORTFOLIO PORTAL?**

Since 2016, the University of Maryland Medical System has been sharing the majority of test results in outpatient settings. As more and more test results are shared automatically with patients, there may be situations where you may see the test results in MyPortfolio before the healthcare provider is aware of it. You may see reference ranges, which are guidelines and do not necessarily reflect an abnormal result for a particular patient. Our providers will continue to review test results in a timely fashion and contact patients when needed. Please contact your provider's office or hospital treatment team if you have any concerns.

#### **HOW DO I SIGN UP FOR MYPORTFOLIO PORTAL?**

You can sign up for UMMS MyPortfolio patient portal by visiting this website: [https://myportfolio.umm.edu/](https://myportfolio.umm.edu/MyChart/) [MyChart/](https://myportfolio.umm.edu/MyChart/) or scanning the QR code below.

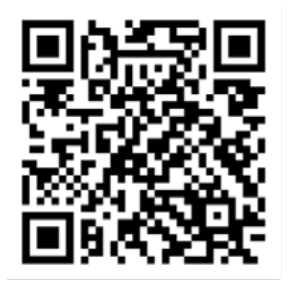

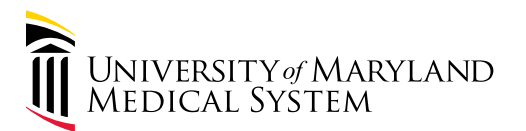